## 结项办理流程

结项业务,只需在线提交,科技处、重大项目办公室在线审核。 登录数字石大,点击进入科研创新服务平台

在拟结项项目后,点击办理业务

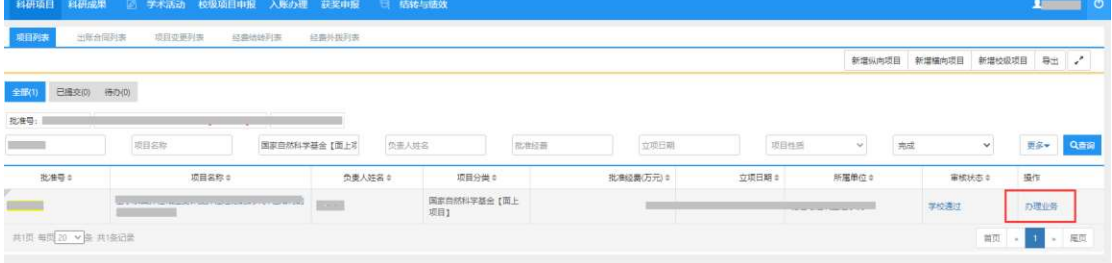

## 在弹出的界面中,点击"结项"

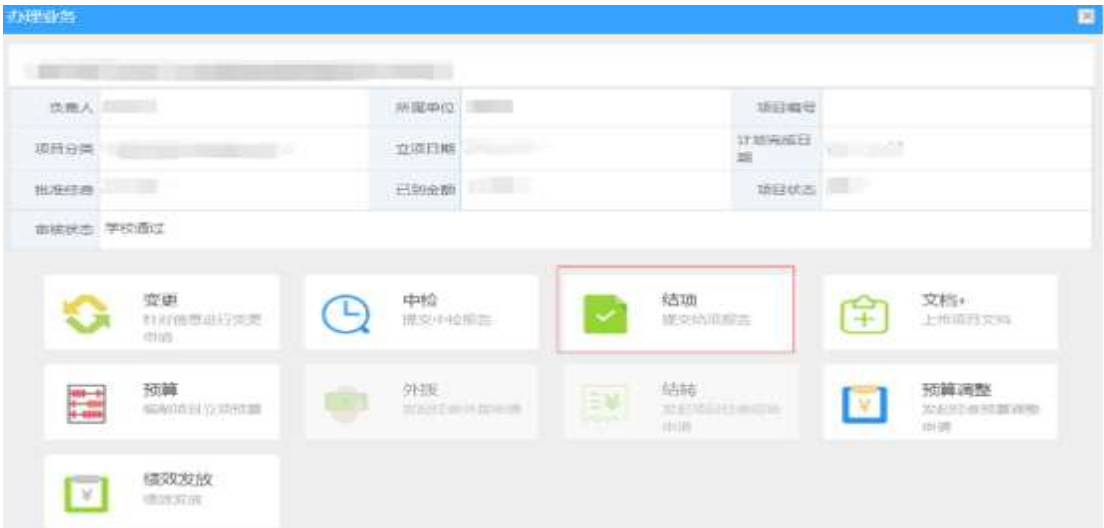

在弹出的界面中,填写结项日期,勾选验收类别,并上传任务综合评价意见及 该任务所属课题综合绩效意见(合并为一个文件)。上传完成后点击保存即 可。

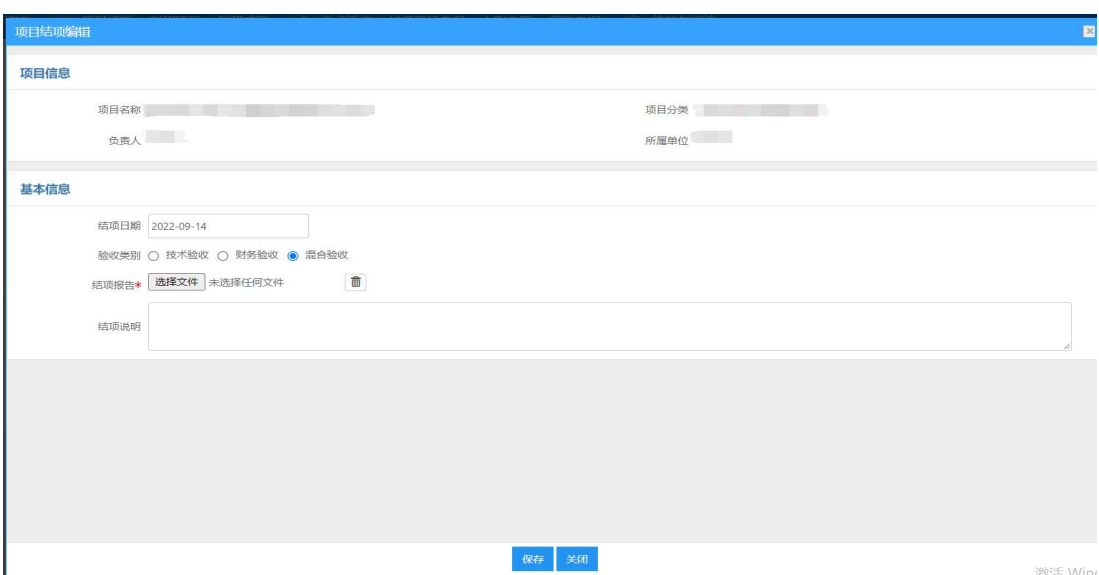